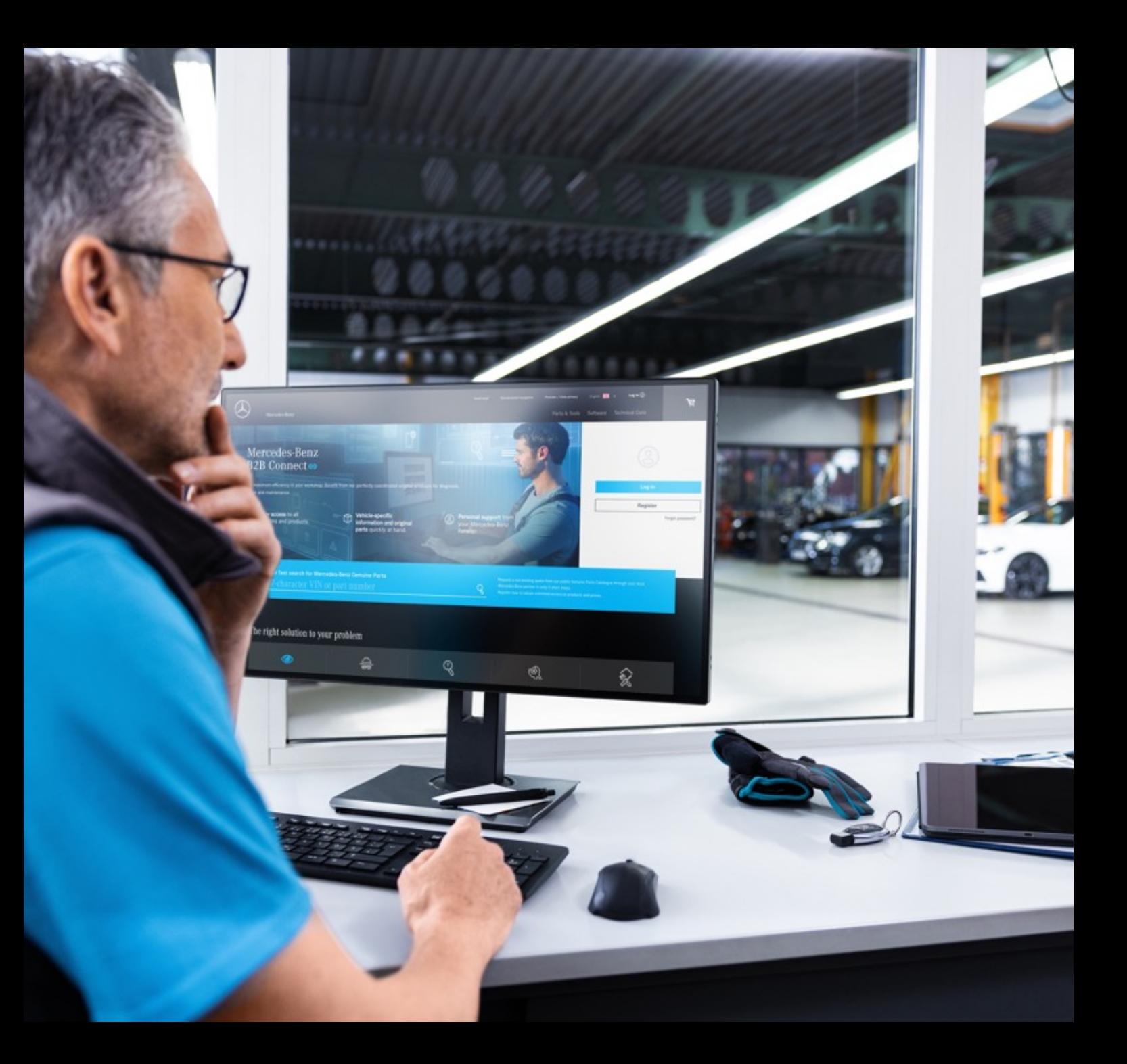

# Lettera di rilascio di B2B Connect 25.03.2024

Mercedes-Benz

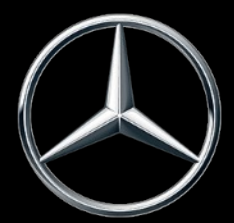

#### Novità nella versione 25.03.2024

- Cambio rapido delle viste esplose
- Passa dal carrello all'elenco delle parti
- Selezione dei sottogruppi con anteprima dell'immagine
- Impostazioni dei filtri nel catalogo
- Evidenziazione della selezione di navigazione corrente
- Caselle di controllo nel carrello
- Numero dell'ordine cliente nella panoramica dell'ordine
- Finestra temporale di consegna e ritiro (ETA)

#### Cambio rapido delle viste esplose

Sotto il disegno esploso, è ora integrato un dispositivo di scorrimento per consentire la modifica rapida degli elenchi delle parti. Lo scorrimento è possibile all'interno di un gruppo principale e modifica non solo i disegni ma anche i sottogruppi. È possibile fare clic sull'immagine corrispondente nel cursore o utilizzare i simboli delle frecce all'interno della vista esplosa. È anche possibile utilizzare questa funzione con i tasti freccia della tastiera.

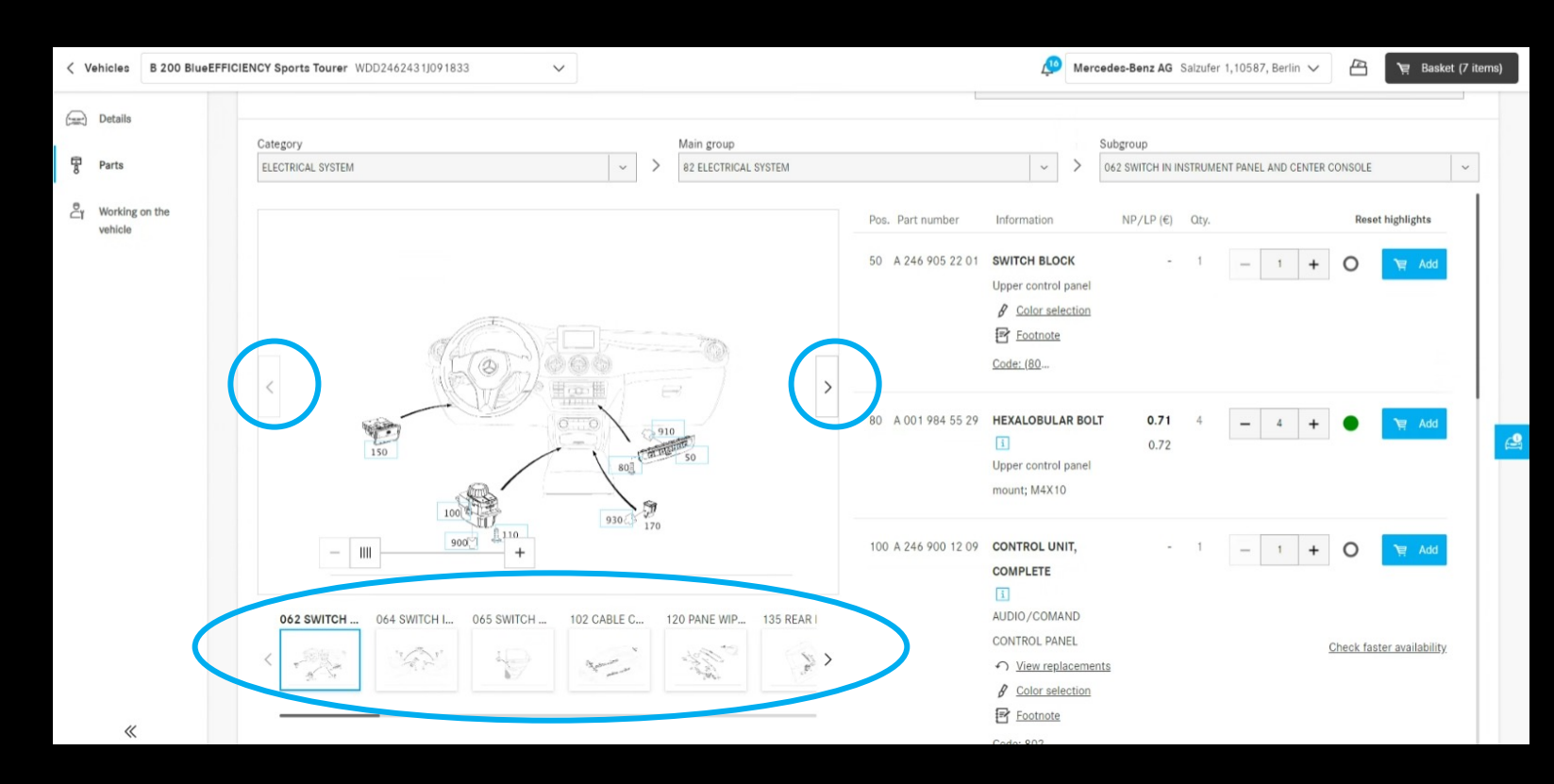

## Passa dal carrello all'elenco delle parti

Facendo clic sul nome della parte sottolineato, si torna al catalogo delle parti. Verranno visualizzati l'elenco delle parti e la vista esplosa da cui è stato aggiunto il pezzo al carrello. Per i pezzi che vengono trasportati con altri mezzi, ad es. È stata aggiunta la funzione di ricerca, non è possibile fornire alcun reindirizzamento.

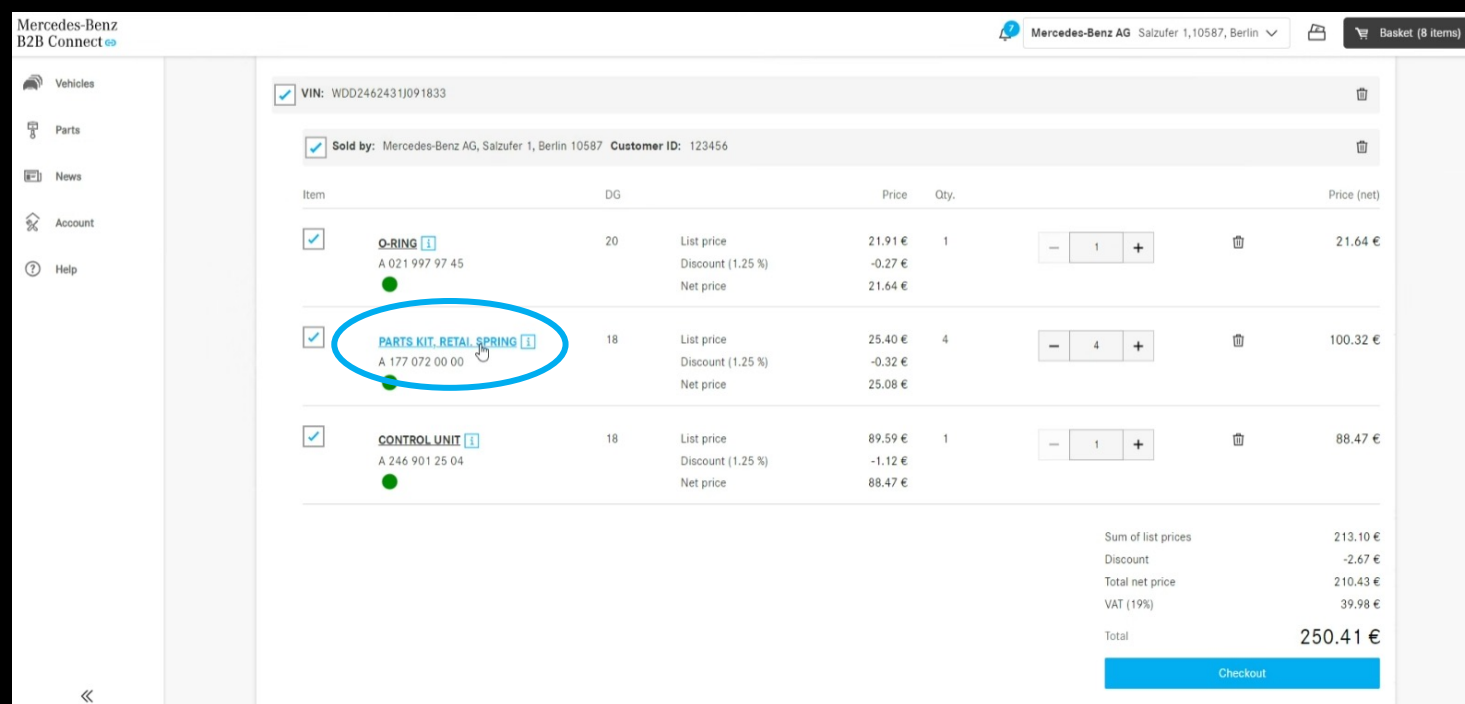

# Selezione dei sottogruppi con anteprima dell'immagine

Per facilitare la ricerca delle parti, ora vengono visualizzate le viste esplose nella selezione del sottogruppo. Questa visualizzazione è disponibile sia nell'inserimento del tipo che nel catalogo ricambi specifico del veicolo.

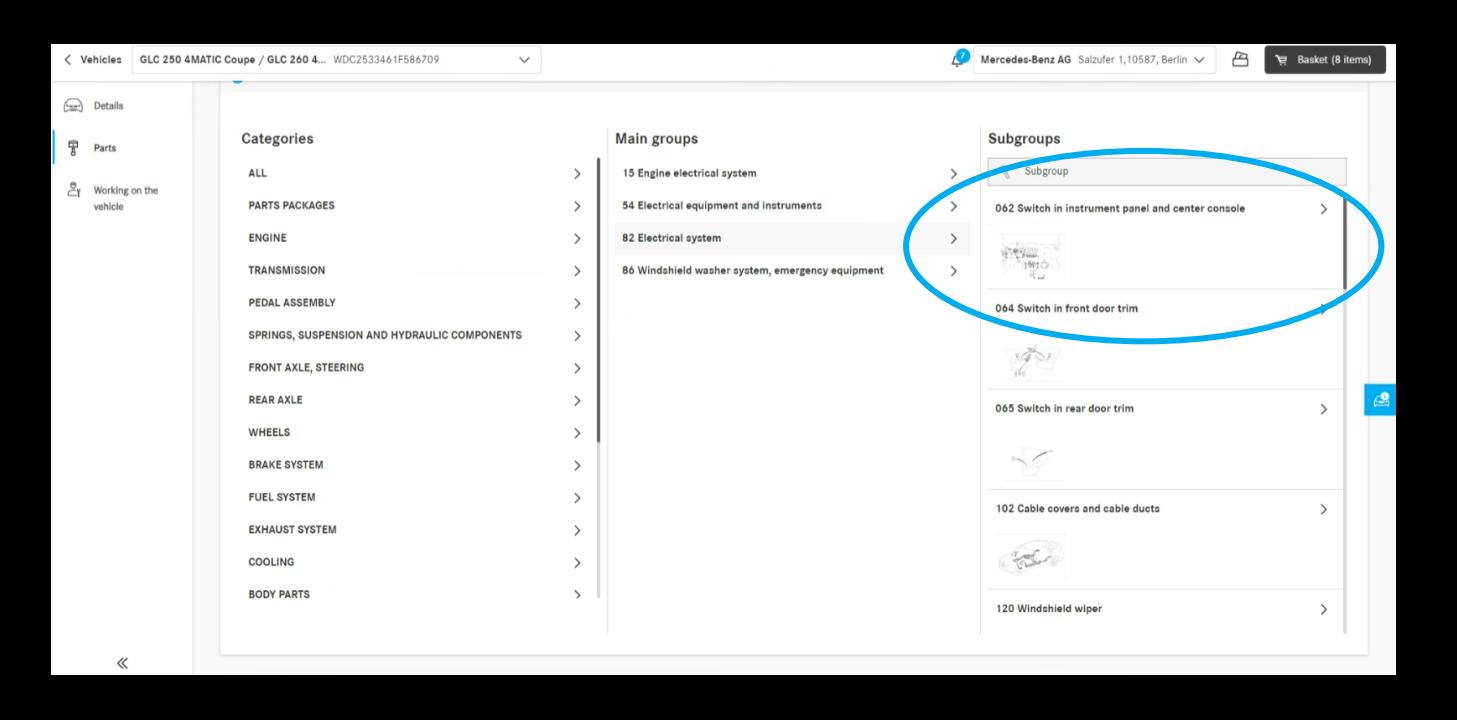

#### Impostazioni dei filtri nel catalogo

Con l'aiuto delle opzioni di filtro, l'elenco delle parti viene adattato in base alle caratteristiche del veicolo. Rimuovendo questi filtri, è anche possibile visualizzare le parti che non sono state installate nel veicolo inserito. Ciò significa che è possibile trovare anche parti alternative. Per impostazione predefinita, questo filtro è abilitato per garantire la chiarezza degli elenchi delle parti.

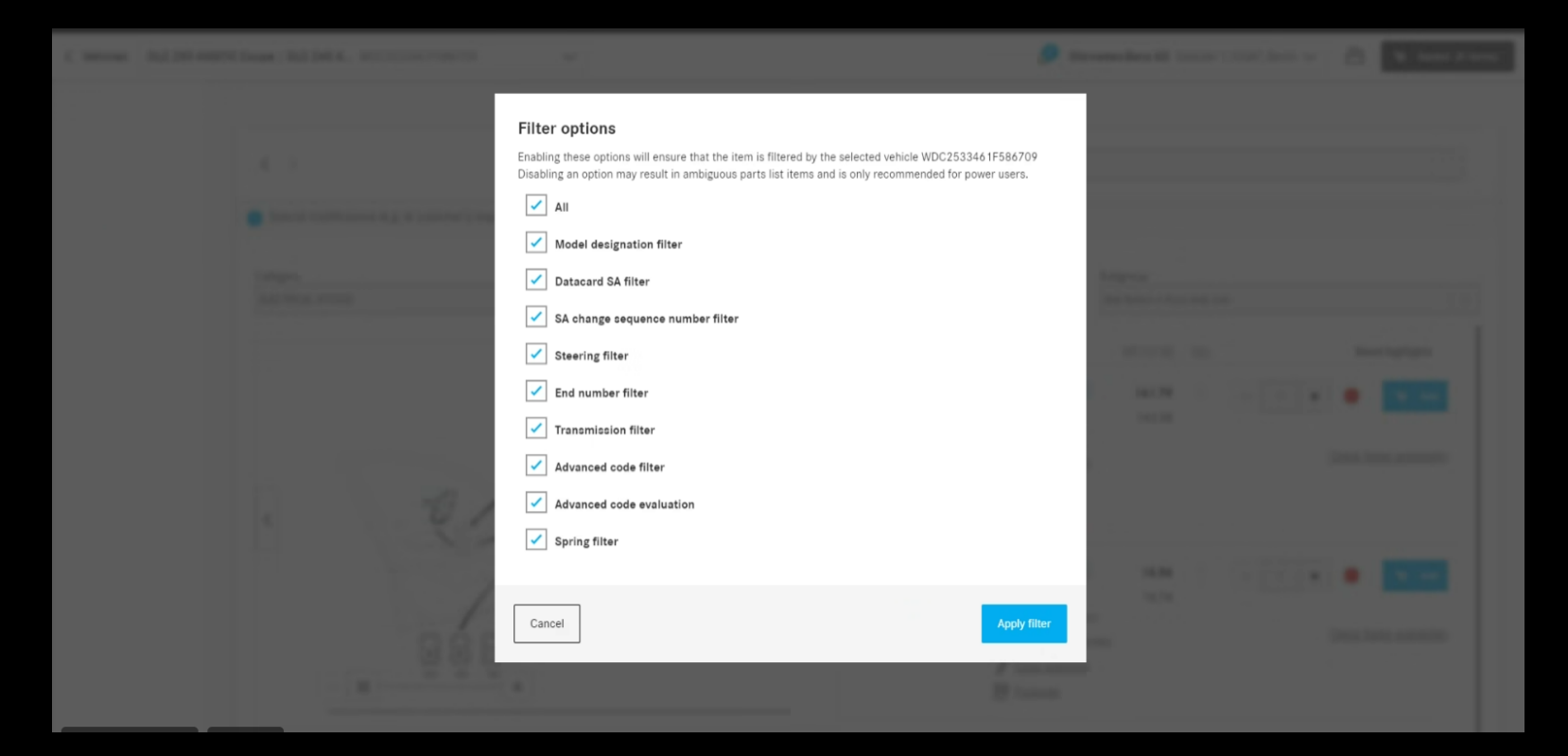

# Evidenziazione della selezione di navigazione corrente

La categoria, la specializzazione e il sottogruppo selezionati vengono evidenziati nell'elenco a discesa della pagina dell'elenco delle parti e visualizzati al centro dell'elenco per una migliore panoramica della selezione corrente.

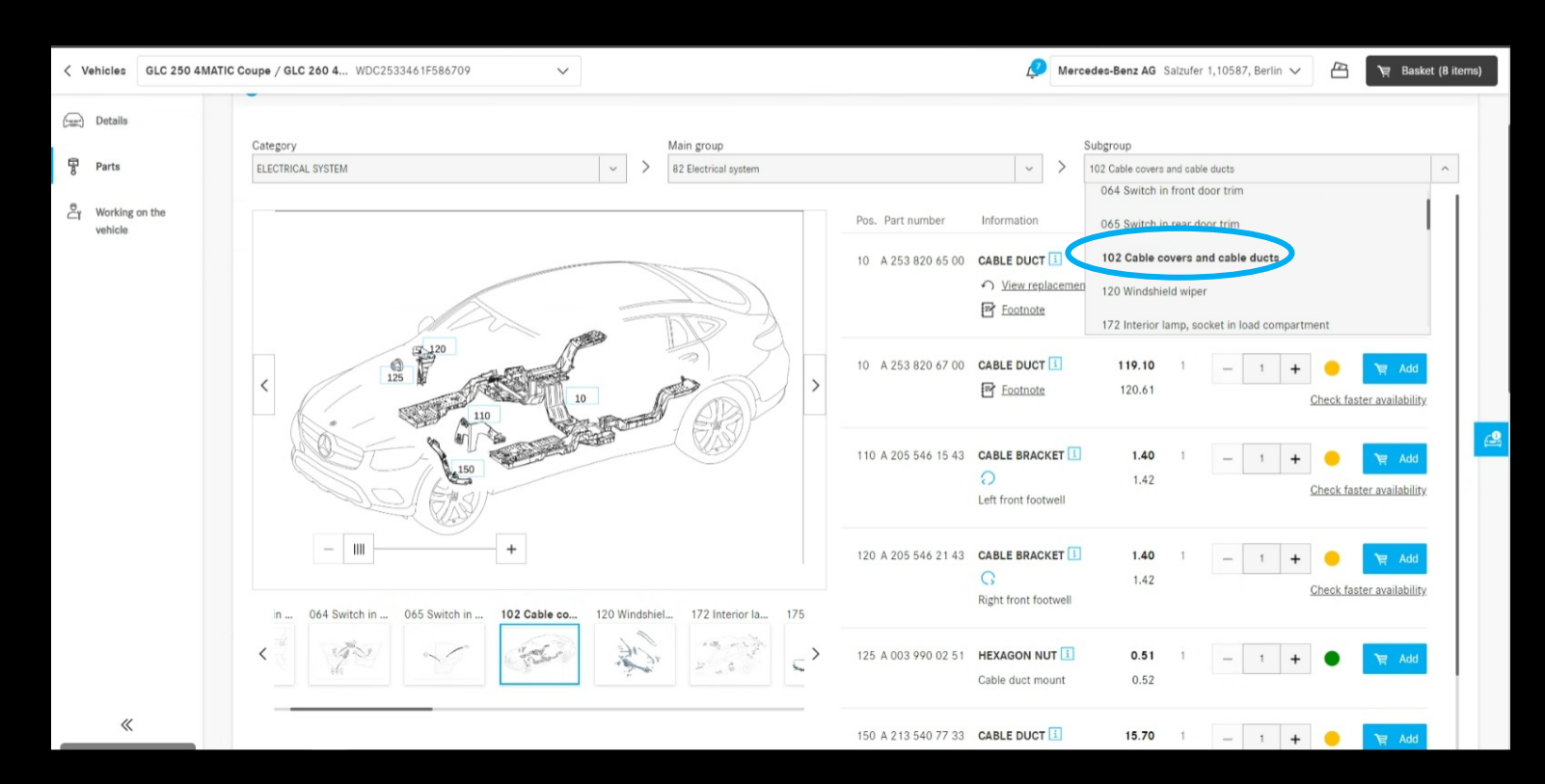

# Caselle di controllo nel carrello

Nel carrello, le caselle di controllo sono ora inserite su tutti i livelli. Con l'aiuto di queste caselle di controllo, è possibile selezionare o deselezionare interi carrelli della spesa. Solo gli articoli selezionati verranno presi in considerazione al momento del pagamento.

Se in un carrello sono presenti sia articoli selezionati che deselezionati, ciò è indicato da un "-" nella casella di controllo di livello superiore.

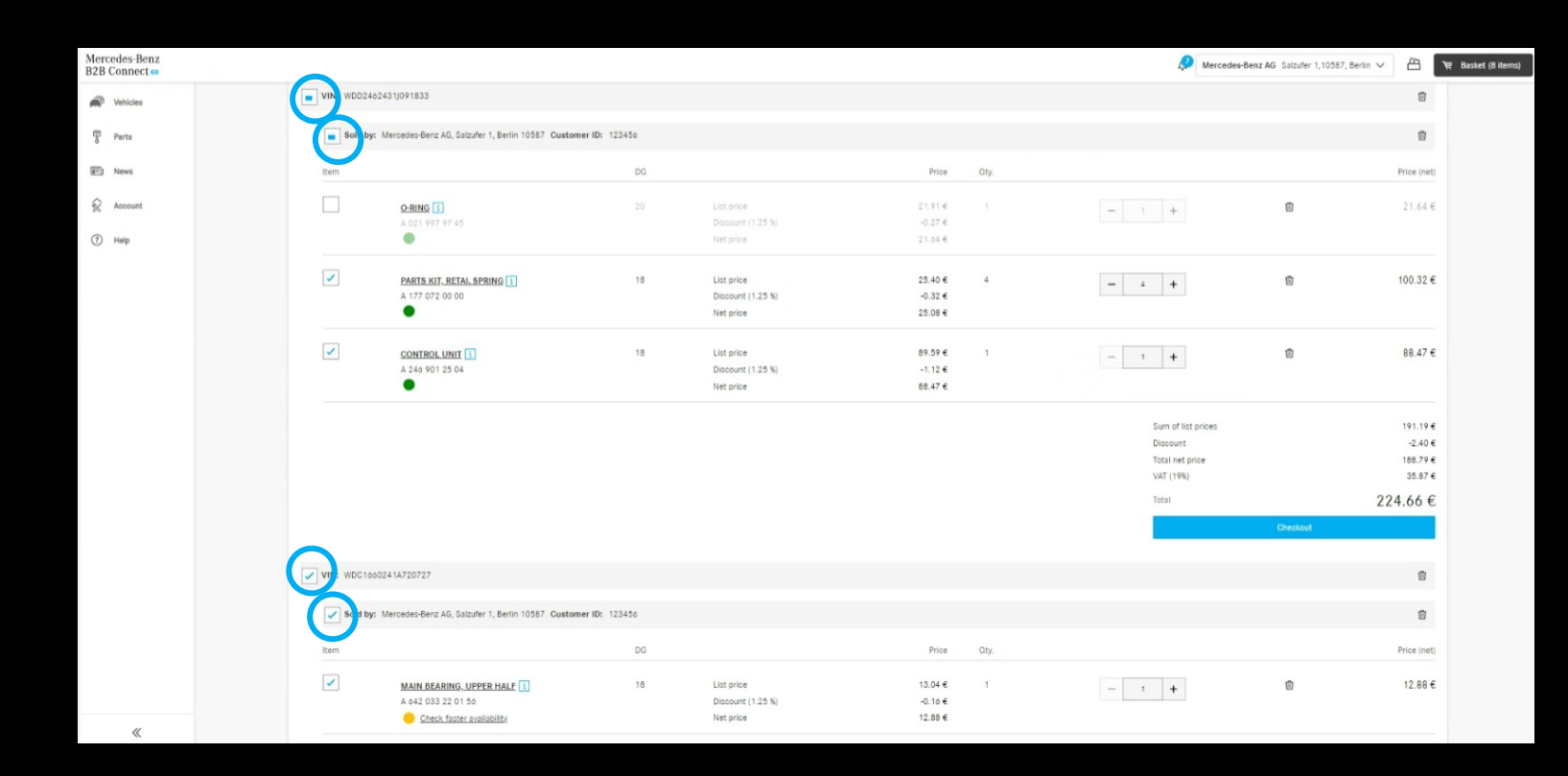

## Numero dell'ordine cliente nella panoramica dell'ordine

Nella cronologia degli ordini, è ora possibile visualizzare il numero d'ordine inserito al momento del checkout in alternativa al numero assegnato dal sistema. Tutto quello che devi fare è fare clic sull'icona di modifica nell'intestazione accanto a "Numero d'ordine".

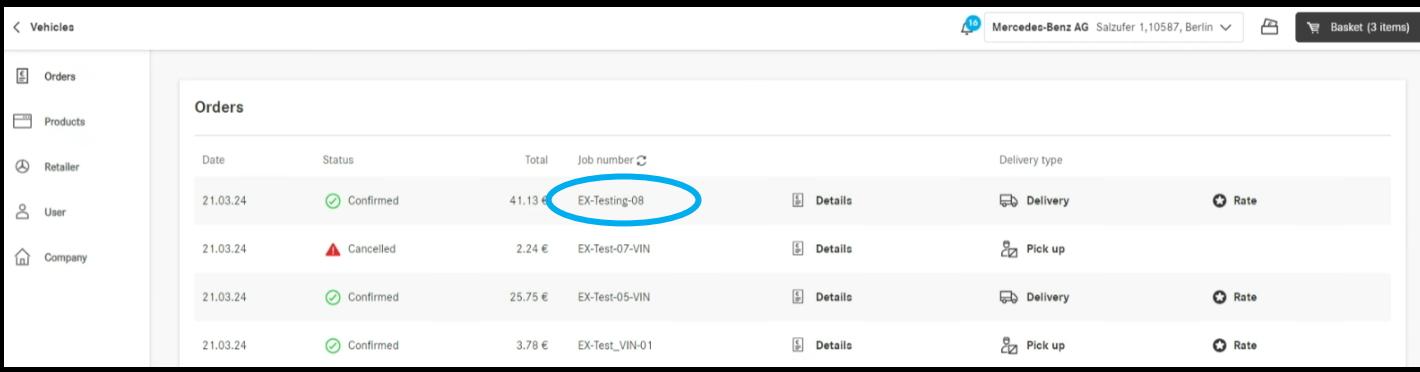

# Finestra temporale di consegna e ritiro (ETA)

Le fasce orarie di consegna e ritiro vengono visualizzate al momento del pagamento. In base alla disponibilità delle parti ordinate, verrai informato sui tempi necessari per ricevere la merce. Il prerequisito è che il vostro rivenditore abbia fornito questi dati.

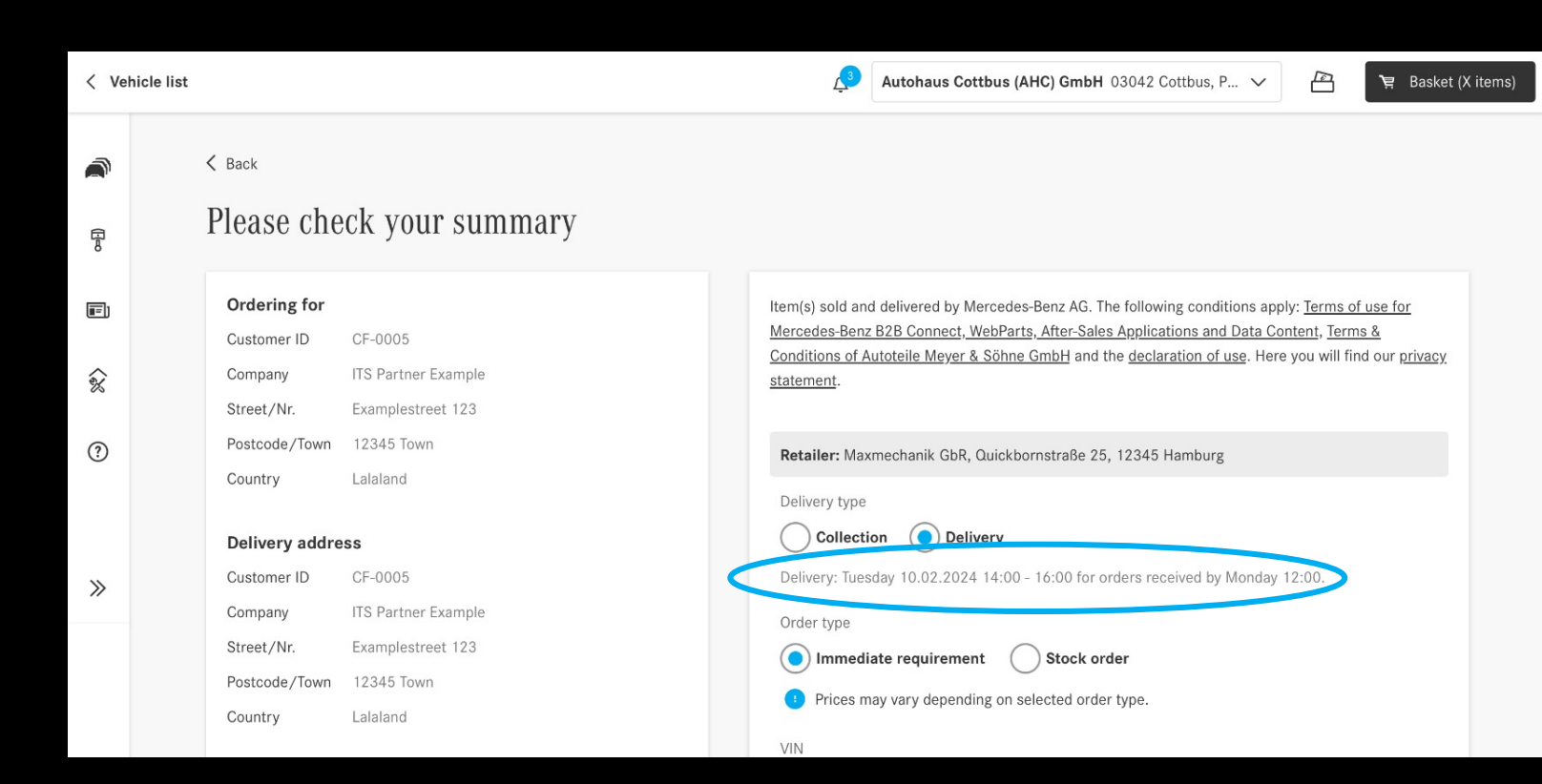